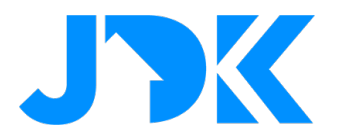

## **Aqara Roller Shade Driver E1 Starter Kit**

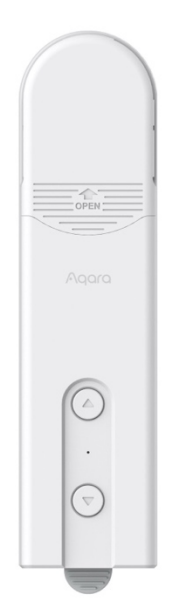

**Versienummer:** 1.0

**Datum:** 12-05-2023

# jdkbenelux.com

1

**Alle rechten voorbehouden. Informatie uit dit document mag niet worden gereproduceerd, opgeslagen of in welke vorm dan ook worden overgedragen zonder schriftelijke toestemming van JDK Benelux.** 

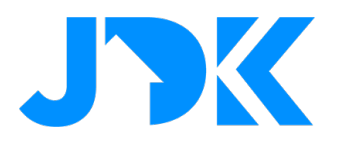

## Inhoudsopgave

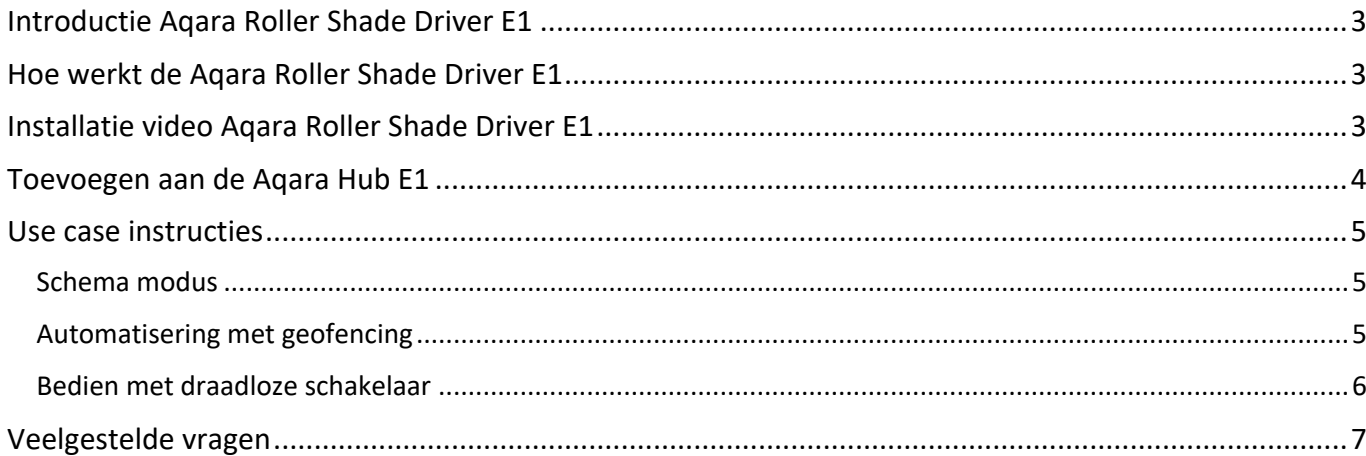

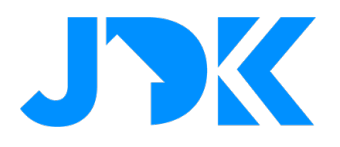

### **Introductie Aqara Roller Shade Driver E1**

Met de Aqara Roller Shade Driver E1 kan je je bestaande rolgordijnen eenvoudig omzetten naar slimme rolgordijnen die je kan bedienen met je stem, app of automatisch via sensoren. Dit biedt niet alleen gemak, maar ook energiebesparing door het automatisch openen en sluiten van de gordijnen.

## **Hoe werkt de Aqara Roller Shade Driver E1**

De Aqara Roller Shade Driver E1 is een Zigbee 3.0 product dat je kan helpen bij het openen en sluiten van het rolgordijn via de kralenketting. Dit maakt je bestaande rolgordijn een slimme variant. Met behulp van een Aqara Zigbee 3.0 hub kun je functies zoals afstandsbediening en tijdregeling realiseren via de Aqara Home app en samenwerken met andere slimme apparaten om een slim huissysteem te creëren.

Je kunt de rolluiken gemakkelijk bedienen met de fysieke knoppen, draadloze afstandsbediening, of stem en zo automatisch instellen. Daarnaast kun je dagelijkse of wekelijkse schema's instellen om je gordijnen automatisch te bedienen. Ook kun je de open- en gesloten stand van de rolluiken aanpassen en deze op elk moment en overal bedienen met behulp van de app.

Tot slot is de installatie eenvoudig en is de Roller Shade Driver E1 compatibel met een breed scala aan producten. De Roller Shade Driver E1 wordt geleverd met 4 adapters voor verschillende diktes kralen koorden.

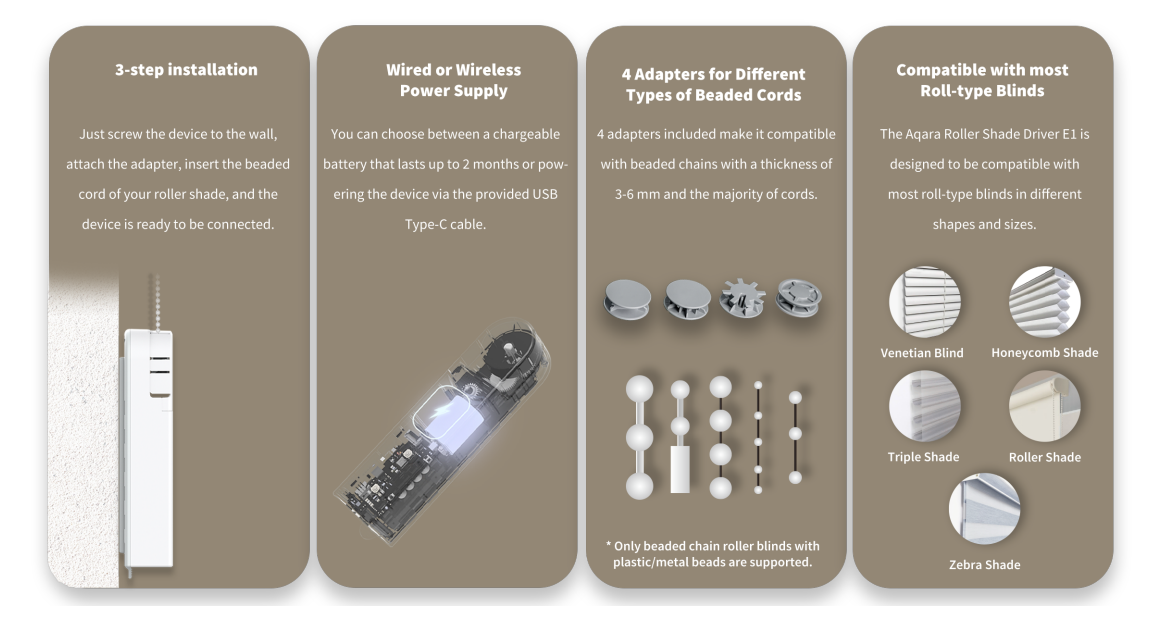

## **Installatie video Aqara Roller Shade Driver E1**

Volg de installatie video voor het monteren van de Roller Shade Driver E1. Link:

https://youtu.be/cKWvlE-vxSk

## jdkbenelux.com

**Alle rechten voorbehouden. Informatie uit dit document mag niet worden gereproduceerd, opgeslagen of in welke vorm dan ook worden overgedragen zonder schriftelijke toestemming van JDK Benelux.** 

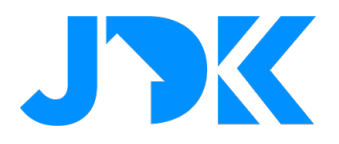

### **Toevoegen aan de Aqara Hub E1**

- Ga naar Accessories > Tik op '+' > selecteer de Hub E1
- De stappen om het apparaat toe te voegen worden in de Aqara app getoond
- Wijzig de naam en wijs het apparaat toe aan de gewenste kamer

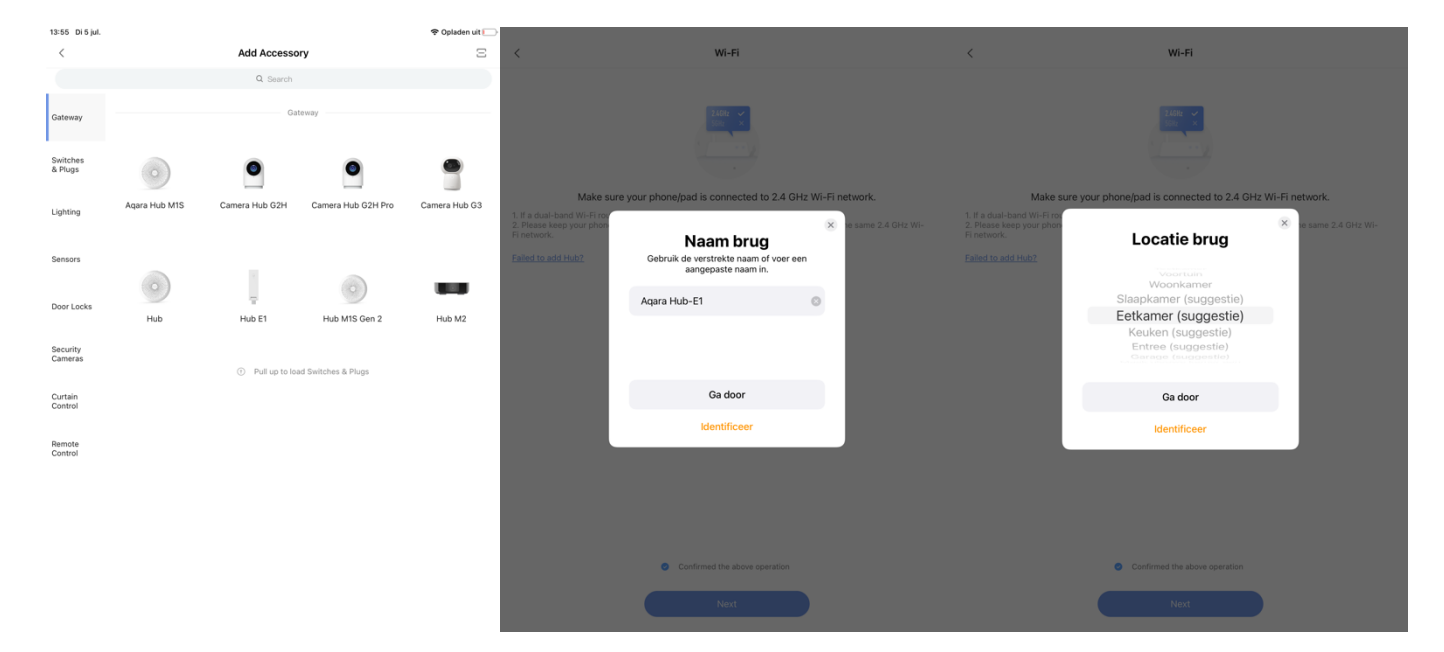

- Sla de instellingen op en het apparaat wordt toegevoegd in de Aqara App
- Je kan nu beginnen met het toevoegen van apparaten en automatiseringen

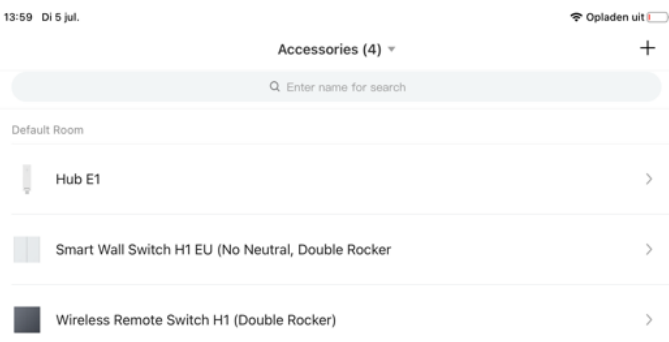

4

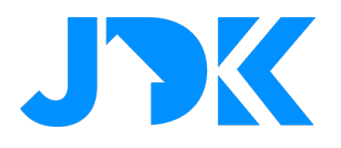

### **Use case instructies**

Nu gaan we beginnen met het instellen van praktische use cases. Zorg dat je de installatie hebt uitgevoerd conform de installatie handleiding voordat je begint met het instellen van onderstaande instructies.

#### **Schema modus**

Geef de Roller Shade Driver E1 een schema om op verschillende tijden van de dag het rolgordijn te openen.

- 1. Ga naar de Automations
- 2. Selecteer Add Automation > Vul vervolgens een tijd en dag in bij de IF
- 3. Selecteer bij THEN de gewenste Roller Shade Driver E1
- 4. Sla de gegevens op

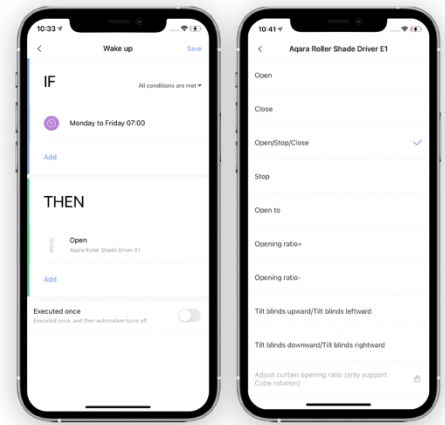

#### **Automatisering met geofencing**

Open of sluit het rolgordijn automatisch bij het aankomen over laten van een locatie.

- 1. Ga naar Automations > selecteer bij IF 'Arrive at/Leave a position' > bepaal de locatie
- 2. Selecteer bij THEN de actie, bijv. Open Roller Shade Driver
- 3. Sla de automatisering op

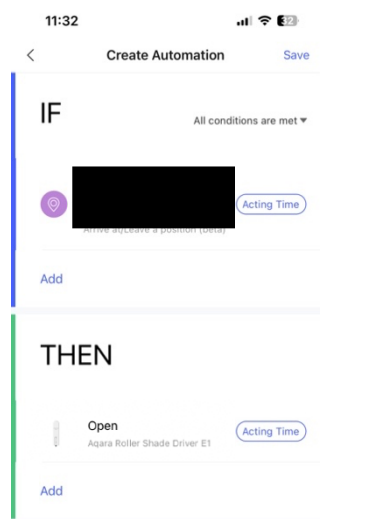

5

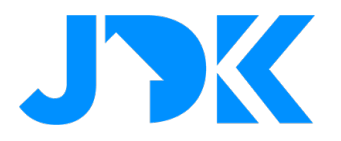

#### **Bedien met draadloze schakelaar**

Bedien de gordijnen vanaf iedere plek in huis met de draadloze schakelaar.

- 1. Ga naar Automations > selecteer bij IF 'Wireless Mini Switch Single Press'
- 2. Selecteer bij THEN de actie, bijv. Open/Close Curtain Driver
- 3. Sla de automatisering op

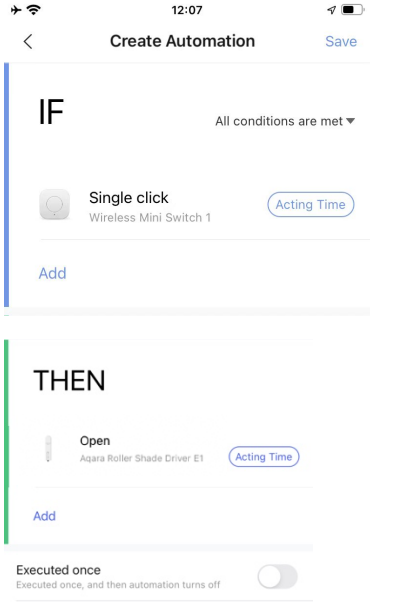

# jdkbenelux.com

**Alle rechten voorbehouden. Informatie uit dit document mag niet worden gereproduceerd, opgeslagen of in welke vorm dan ook worden overgedragen zonder schriftelijke toestemming van JDK Benelux.** 

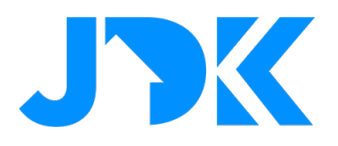

### **Veelgestelde vragen**

#### **Kan de Aqara Roller Shade Driver E1 worden gebruikt als het draadloze Wi-Fi-netwerk is uitgeschakeld?**

De Aqara Roller Shade Driver E1 ondersteunt drie bedieningsmodi, zoals lokale knopbediening, automatisering met sensoren en app bediening. Als de netwerkverbinding van de hub uitvalt, kan de besturing nog steeds worden bereikt via een Aqara schakelaar en sensor.

#### **Wat is de maximale belasting van de Aqara Roller Shade Driver E1?**

5 kg met een buisdiameter van 38 mm, 3,7 kg met een buisdiameter van 28 mm.

#### **Kan de Aqara Roller Shade Driver E1 worden geopend of gesloten nadat deze is uitgeschakeld?**

Deze Aqara Roller Shade Driver E1 ondersteunt geen "Handmatige bediening bij stroomuitval", dat wil zeggen dat het scherm niet handmatig kan worden geopend of gesloten nadat het apparaat is uitgeschakeld.

#### **Hoe kan ik controleren of de Aqara Roller Shade Driver E1 goed werkt?**

- 1. Druk één keer op de knop op de accessoire. Als de Aqara-hub een spraakbericht "Normal link confirmed " laat horen, geeft dit aan dat de hub en de sensor zijn verbonden.
- 2. Als er geen spraakbericht wordt afgespeeld, verplaats dan de Aqara-hub dichter bij de Roller Shade Driver E1 en probeer het opnieuw. Als er nog steeds geen spraakberichten zijn, is de Aqara Roller Shade Driver E1 mogelijk verwijderd. Raadpleeg de gebruikershandleiding voor instructies om deze opnieuw toe te voegen.

# jdkbenelux.com